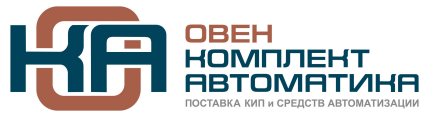

109428, Москва, Рязанский пр-кт д. 24 корп. 2, 11 этаж, офис 1101 Тел.: +7 (495) 663-663-5, +7 (800) 600-49-09 отдел продаж: [sales@owenkomplekt.ru](mailto:sales@owenkomplekt.ru) тех. поддержка: [consultant@owenkomplekt.ru](mailto:consultant@owenkomplekt.ru) www.owenkomplekt.ru

# **Панель оператора ОВЕН СМИ1**

- **РАБОТА В СЕТИ RS-485 И RS-232 по протоколам** ОВЕН, Modbus ASCII, Modbus RTU
- **РАБОТА В РЕЖИМАХ MASTER, SLAVE,** в том числе с использованием сетевых входов при работе по протоколу ОВЕН
- **ОТОБРАЖЕНИЕ ДАННЫХ**, полученных из сети, на цифровых индикаторах (значения 4 параметров)
- **РЕДАКТИРОВАНИЕ ЗНАЧЕНИЙ ПАРАМЕТРОВ** и передача их в сеть
- **6 ДИСКРЕТНЫХ ВХОДОВ** для подключения датчиков типа «сухой контакт» или транзисторных ключей n-p-n типа с открытым коллектором
- **НАПРЯЖЕНИЕ ПИТАНИЯ** ~220 В или =24 В
- **БЕСПЛАТНАЯ ПРОГРАММА «КОНФИГУРАТОР СМИ1»**
- **ПОМЕХОУСТОЙЧИВОСТЬ** благодаря импульсному источнику питания 90...264 В частотой 47...63 Гц

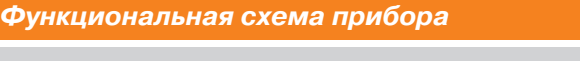

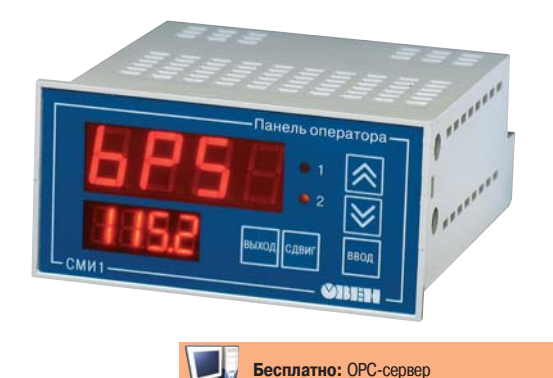

**Панель индикации данных с функциями редактирования для распределенных систем управления в сети RS'485 и RS'232 (протоколы Modbus ASCII/RTU, ОВЕН). Может использоваться совместно**

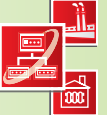

**с программируемыми контроллерами (ОВЕН ПЛК или др.), модулями ввода/вывода ОВЕН МВА8, МВУ8 и т.д.**

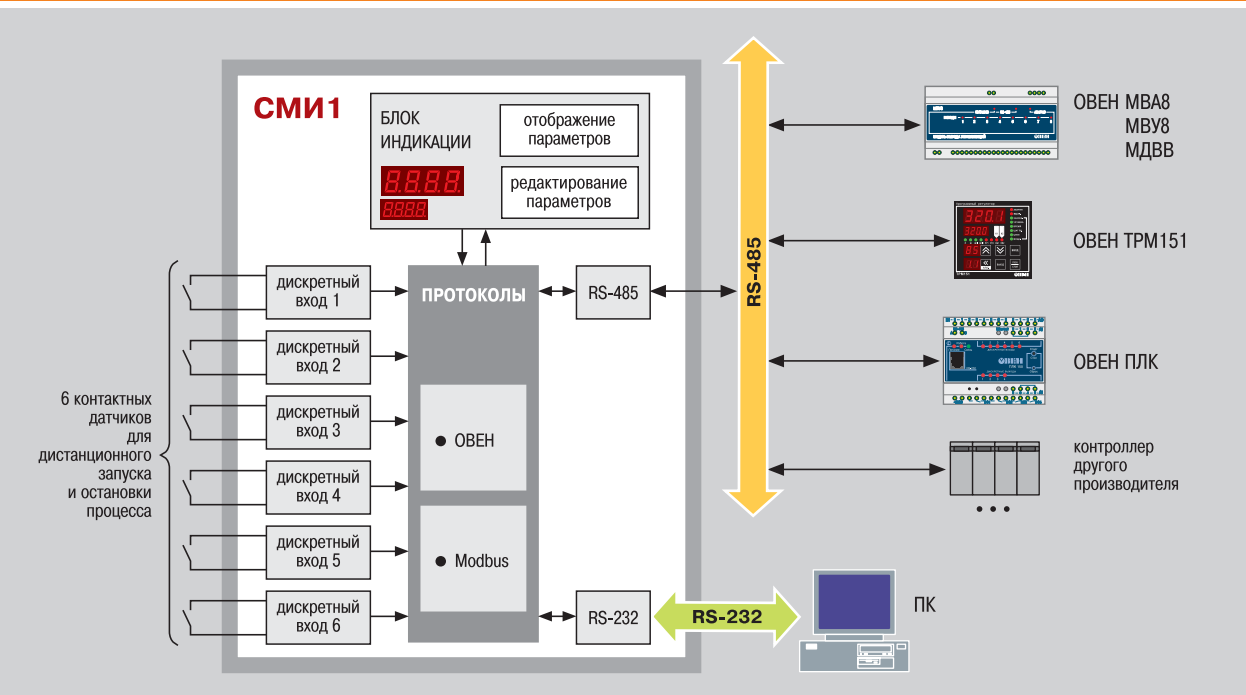

## **Интерфейсы RS-485, RS-232**

В СМИ1 установлены модули двух независимых интерфейсов: RS485 и RS232.

**Интерфейсы RS485 и RS232** по зволяют:

- конфигурировать прибор на ПК;
- получать из сети значения любых параметров;
- передавать в сеть сигналы с дис кретных входов и значения редакти руемых параметров.

Подключение СМИ1 к ПК по интерфей су RS485 производится через адаптер ОВЕН АСЗ-М или АС4.

По интерфейсу RS232 подключение СМИ1 к ПК производится напрямую (без использования адаптера). Этот интерфейс удобно использовать для конфигурирования прибора.

## **Поддержка протоколов ОВЕН и Modbus**

Для сетевого обмена с СМИ1 пользо ватель может использовать следую щие протоколы: **ОВЕН**, **Modbus RTU**, **Modbus ASCII**. Конфигурирование СМИ1 осуществляется по протоколу ОВЕН.

Поддержка распространенного прото кола **Modbus** позволяет СМИ1 рабо тать в одной сети с контроллерами и модулями как фирмы ОВЕН, так и других производителей.

## Работа в режимах Master («мастер» сети) и Slave

СМИ1 можно использовать в качестве «мастера» сети по одному из портов RS-485 или RS-232. При этом другой порт будет работать в режиме Slave, т. е. «подчиненный», и функцию «мас-Tena» может выполнять персональный компьютер.

СМИ1 может работать также в режиме Slave по обоим портам.

Функция СМИ1 «мастер сети» особенно полезна, если сеть состоит из приборов и модулей, которые могут работать только в режиме Slave (см. пример 1).

## Конфигурирование СМИ1

Конфигурирование панели оператора осуществляется на ПК с помощью программы «Конфигуратор СМИ1». Программа предоставляется бесплатно.

В конфигураторе пользователь задает: • сетевые настройки:

- список параметров для отображения
- на индикаторах (до 4 параметров); список параметров для редактиро-
- вания оператором (до 16 парамет $non'$
- таблицу «мастера» сети для организации опроса и пересылки параметров.

## Дискретные входы СМИ1

СМИ1 имеет 6 дискретных входов, к которым можно подключать устройства с «сухими» контактами (например, кнопки). Сигнал с дискретного входа передается в сеть и может быть использован, например, для дистанционного запуска и остановки программы ПЛК (см. пример 2).

EMI ZE

Шестой дискретный вход можно программно настроить таким образом, что подключенный к нему контакт будет использоваться для дистанционного запрета редактирования параметров.

## Элементы индикации и управления

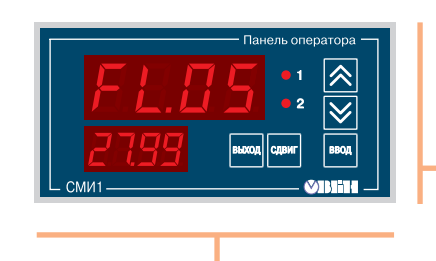

Режим «Отображение параметров»

В этом режиме СМИ1 может отображать на цифровых

- символьные константы, обозначающие имена параметров;

пользователь определяет при конфигурировании СМИ1 на ПК.

Отображение параметров осуществляется на двух экранах:

**Кнопками**  $\left[\frac{1}{2}\right]$  и  $\left|\frac{1}{2}\right|$  осуществляется смена экрана.

Светодиоды «1» и «2» показывают номер текущего экрана.

Список для вывода на индикацию, включающий до 4-х параметров,

- значения параметров, полученных по сети RS;

- значения редактируемых параметров;

- значения сетевых фильтров.

на экране 1 - параметры 1 и 2; - на экране  $2$  - параметры 3 и 4.

индикаторах:

### Панель оператора СМИ1 может работать в двух режимах. Переход из режима «Отображение параметров» в режим «Редактирование параметров» осуществляется кнопкой ввод

#### Режим «Редактирование параметров»

В этом режиме оператор может редактировать значения параметров и передавать их в сеть RS (см. пример 3).

Список параметров для редактирования, включающий до 16 параметров, пользователь задает при конфигурировании СМИ1 на ПК. При этом он может задать каждому параметру имя, которое будет отображаться на индикаторе.

## Цифровые индикаторы СМИ1 отображают:

- верхний индикатор имя параметра,
- нижний индикатор значение параметра.

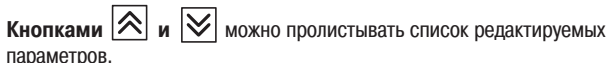

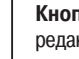

Кнопка <sup>| ВВОД</sup> используется для активирования процеса редактирования и записи значения параметра.

**Кнопка ВЫХОД** дает возможность прекратить процесс редактирования без записи нового значения.

Кнопка <sup>| сдвиг</sup> предназначена для «сдвига окна» с целью просмотра разрядов, не поместившихся на индикаторе.

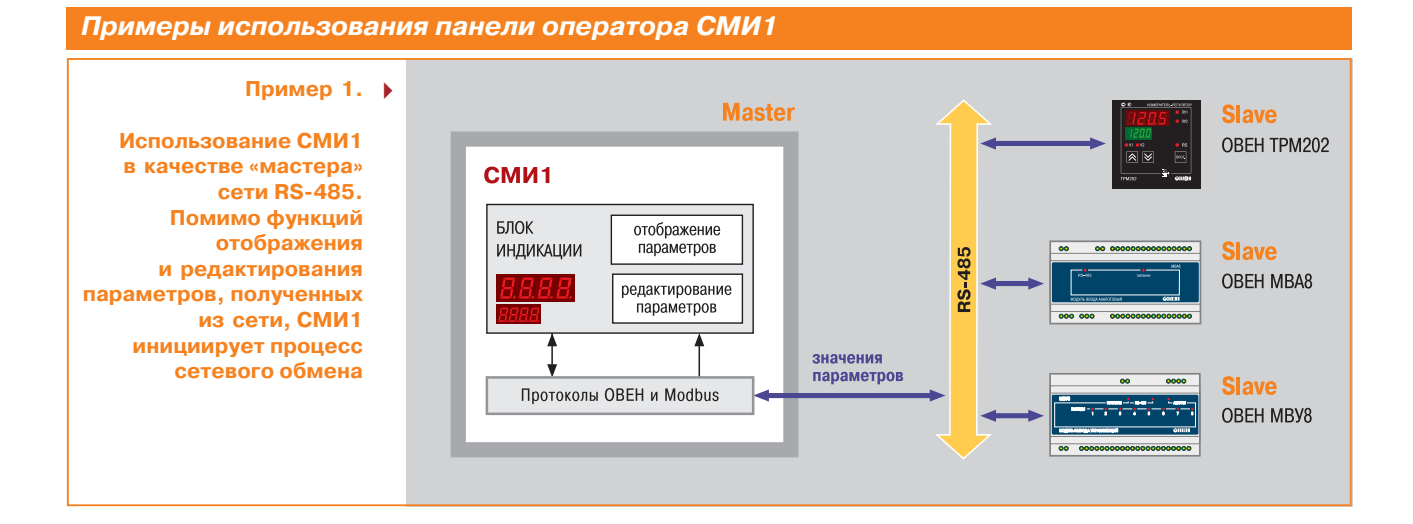

## **MBER**

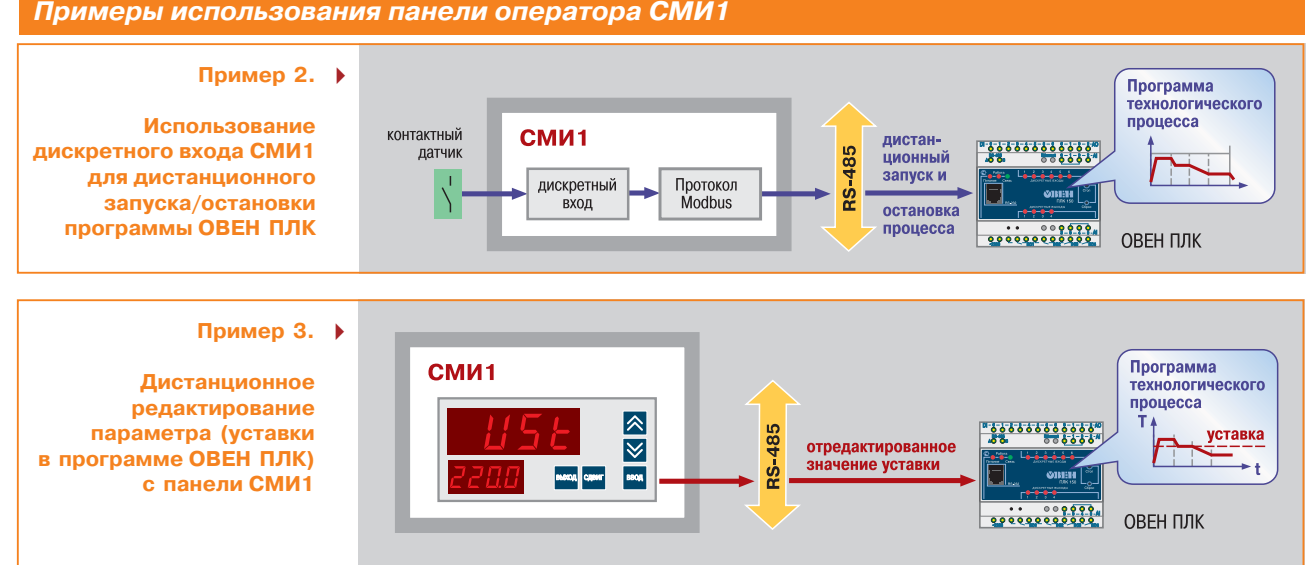

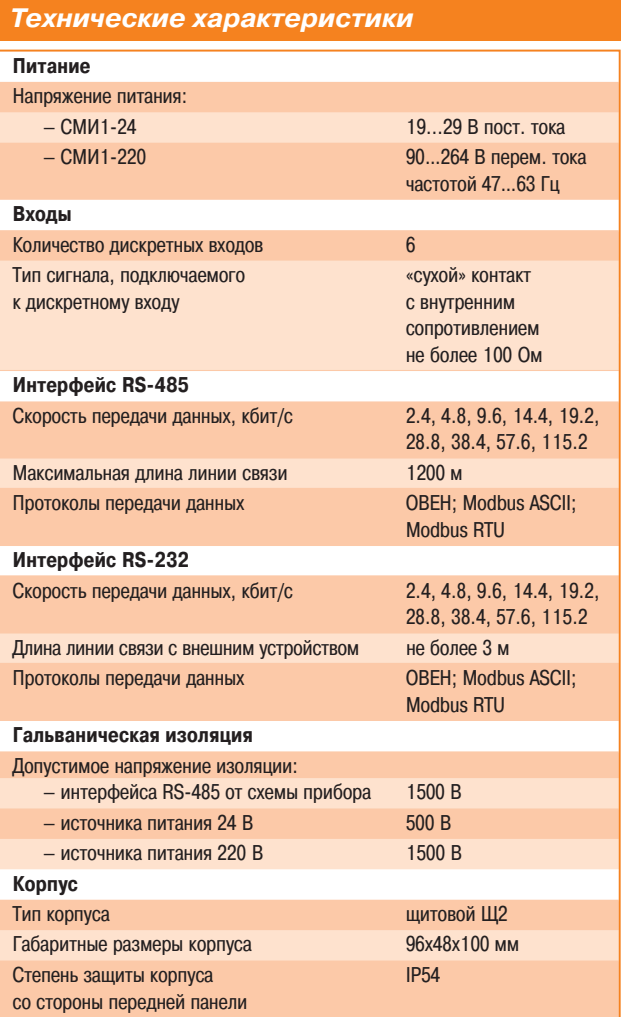

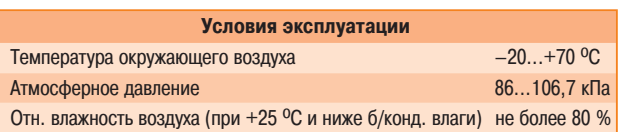

## *Схемы подключения*

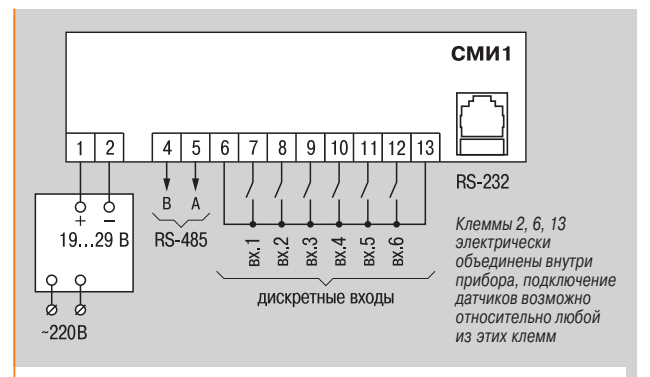

## **Схема подключения СМИ124**

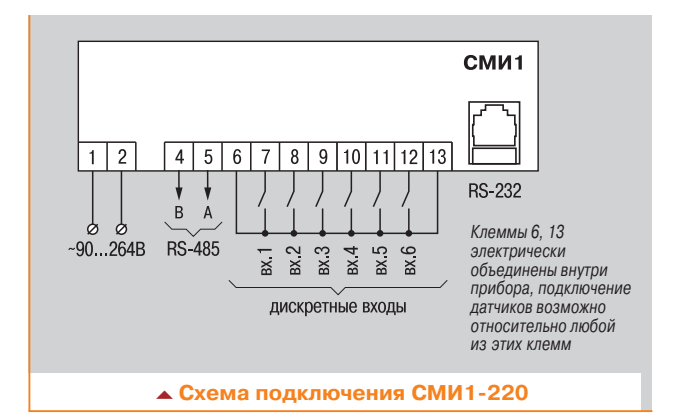

## *Обозначение при заказе*

#### СМИ1-Х

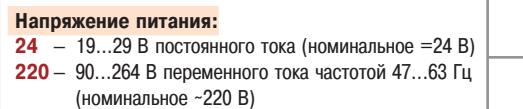

## *Комплектность*

- 1. Панель индикации СМИ1.
- 2. Паспорт и руководство по эксплуатации.
- 3. Гарантийный талон.
- 4. Компакт-диск с программным обеспечением

**MBHI**